### **Preface**

This note is intended to clarify use of external clocks and how to make use of the triggered scan mode of the boards covered by the KPCI3100 series driver: KPCI-3101/2/3/4 or KPCI-3116 or KPCI-3110.

*Note: The example Visual Basic 6.0 code provided here is written for KPCI-3110. If you are using a different board please reference the corresponding DriverLINX manual, as some service request parameters may be different.* 

### **External Clocks**

There are two scenarios to consider: Suppose the application requires one sample in response to an external pulse train. In this case, a straightforward use of external clock is called for. In a second situation, suppose the application requires multiple samples in response to each external pulse. In this case, an externally clocked burst mode type of acquisition should be used.

*One Sample per External Pulse:* Use this when you want the A/D to acquire one sample for each external clock pulse. Selection of rising or falling edge of the external clock is supported by some hardware. However, boards covered by the KPCI3100 driver uses only the falling edge of the external clock.

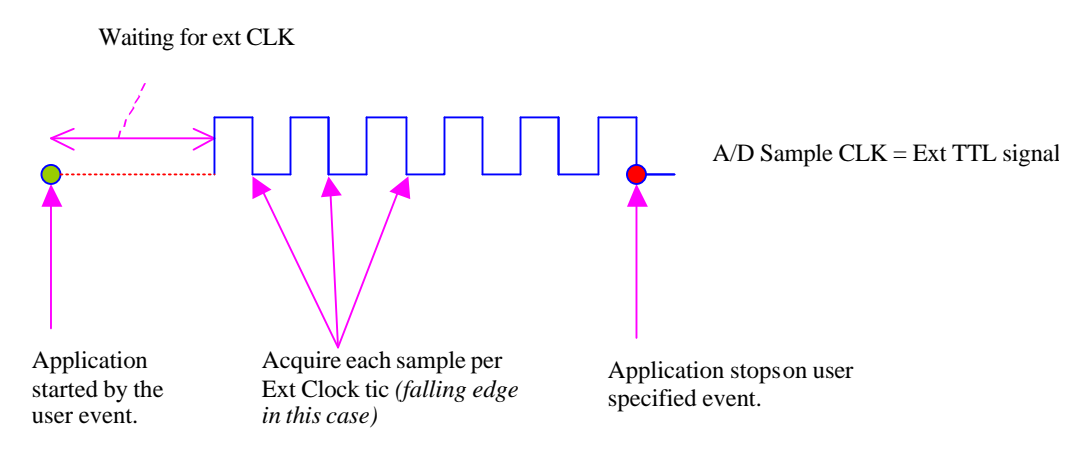

## **External Rate Clock**

Below is some VB code for setting up a task that will acquire one data point for each external clock pulse. A total of 128 samples will be acquired (two buffers of 64 samples) from 4 channels at an estimated rate of 200 Hz. When both buffers have been filled, the task will stop automatically (TCEVENT). The external signal should be connected to the external clock input of the KPCI-3100 Series board.

This code snippet assumes the driver has already been loaded and the hardware initialized. It does not show processing of the data in the BufferFilled event. See the DriverLINX Tutorial Manual (web site document center) for a more complete coding discussion in both VC++ and VB, or check the download center of the web site for available example programs.

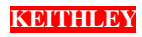

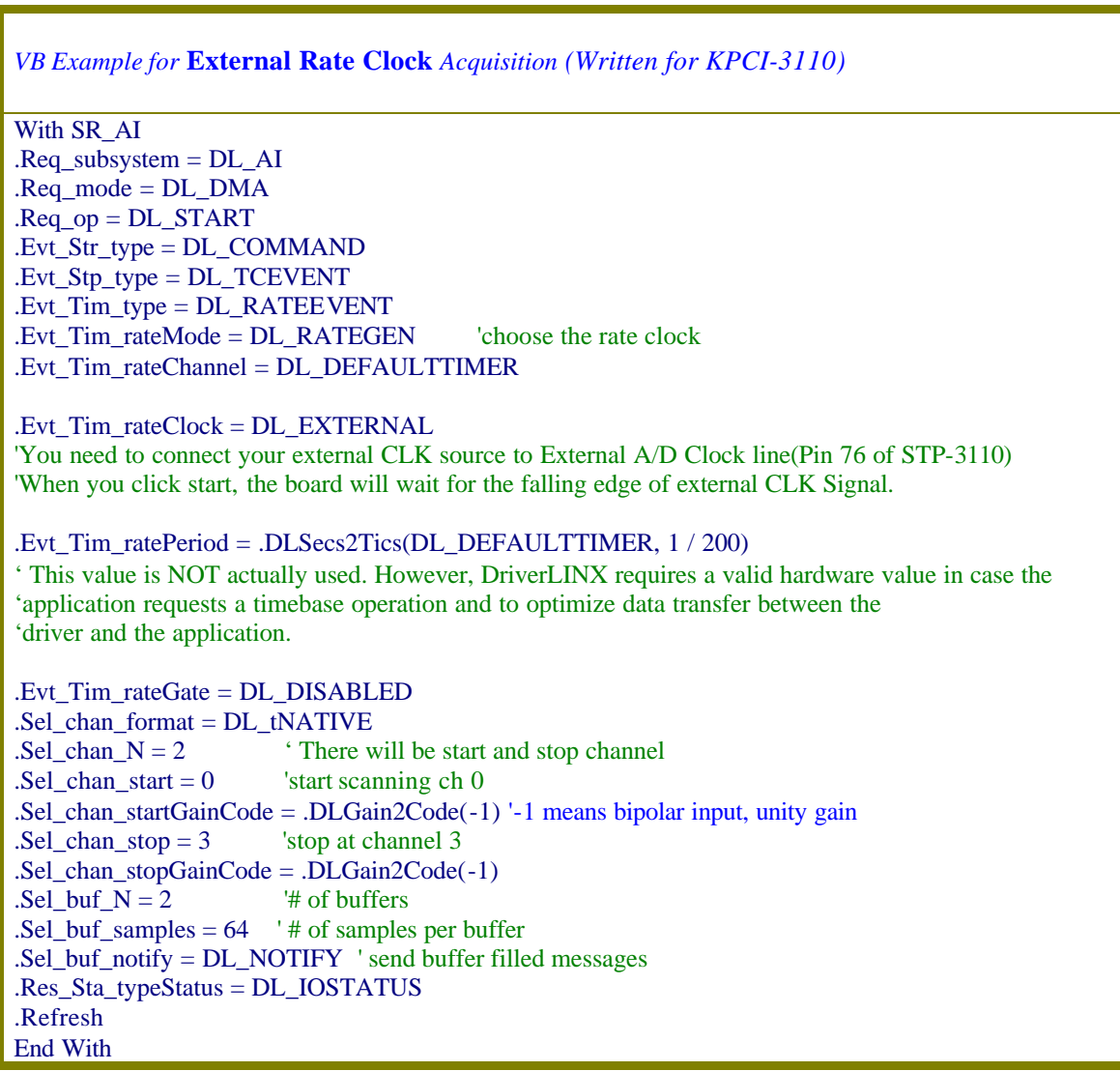

*Note:* 

- *The KPCI-3101/2/3/4 boards transfer data in no fewer than 16 samples. The KPCI-3110 and KPCI-3116 transfer data in no fewer than 32 samples. Therefore, the external clocking source should not suddenly stop at less than a multiple of the transfer size else data will be stranded in the board's FIFO.*
- *Even though the external clock controls the sample rate, DriverLINX requires an estimated rate (see the code snippet).*

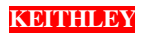

#### Triggered Scan Mode of KPCI3100 Driver

*Multiple Samples per External Pulse:* Use this when you want to synchronize scanning through several channels (or multiple samples from a single channel) with a recurring external pulse. For example, you can use External Burst Clock when you want to scan channel 0,1 & 2 every time there is an external TTL pulse.

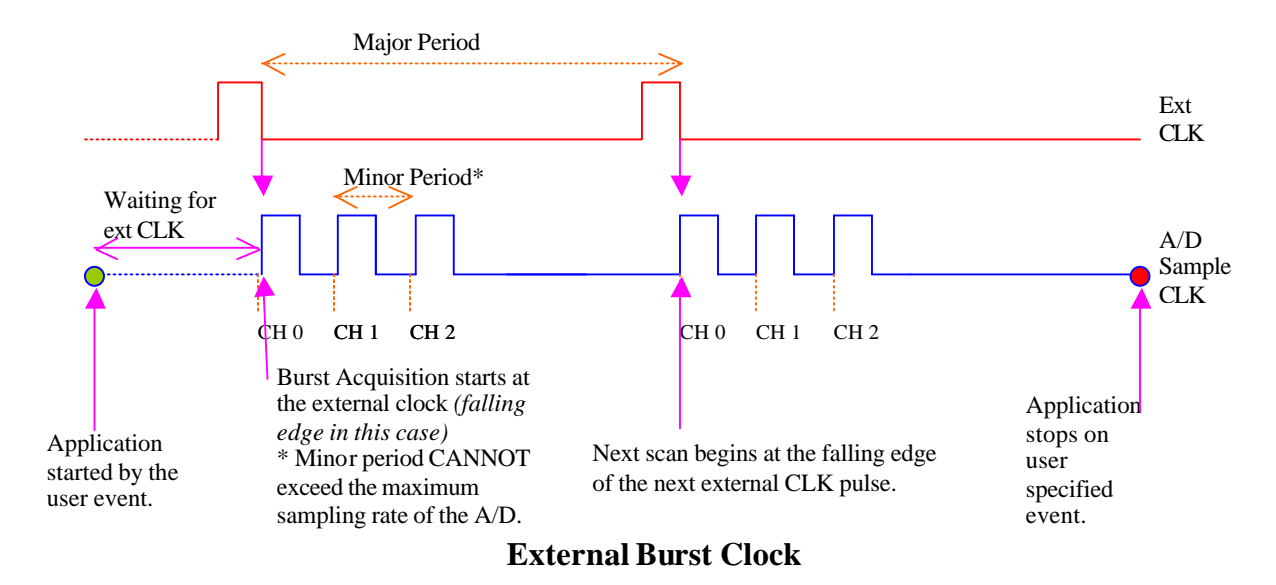

In the above diagram, major period of the burst is provided by the external clock tic, and the onboard clock at a specified rate provides the minor period (faster burst clock). KPCI-3100 series boards have an additional feature when using this external burst clock that allow it to repeat the scan up to 256 times. This is the triggered scan mode.

However, as with all burst mode acquisitions, the burst mode scan must be completed before the next external clock tic occurs.

**Example:** the following example (written for KPCI-3110/16) shows scanning the selected channels (channel 0 to 2) twice, in VB6.0. **When using external clock burst mode, the external signal is connected to the digital trigger not the external clock**.

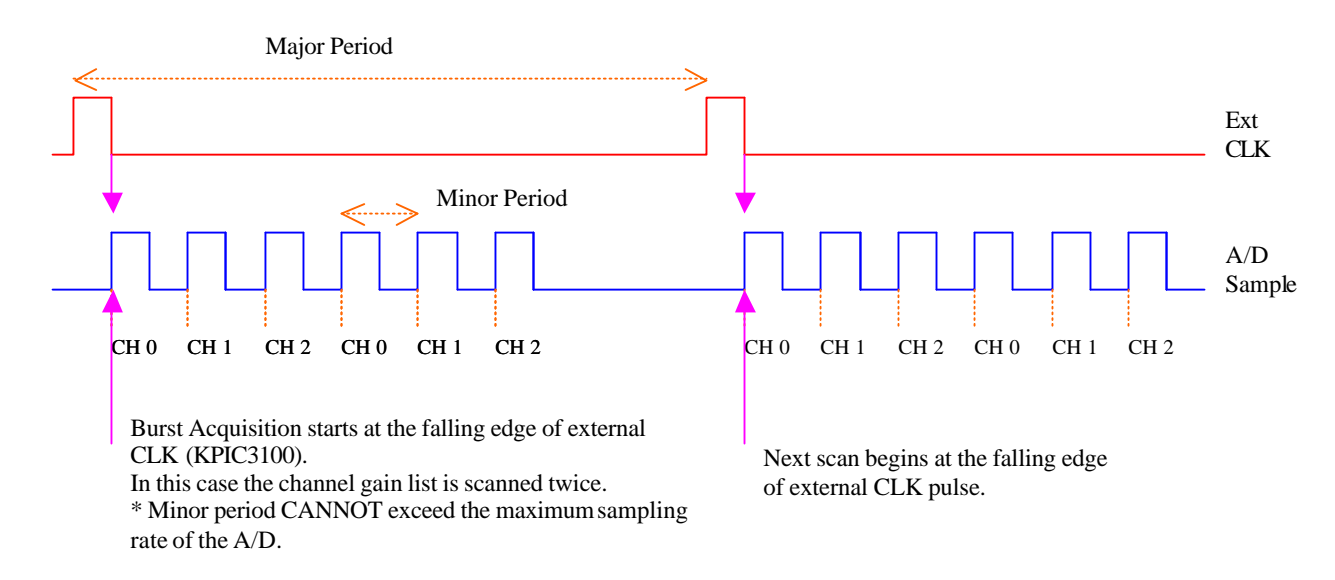

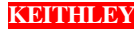

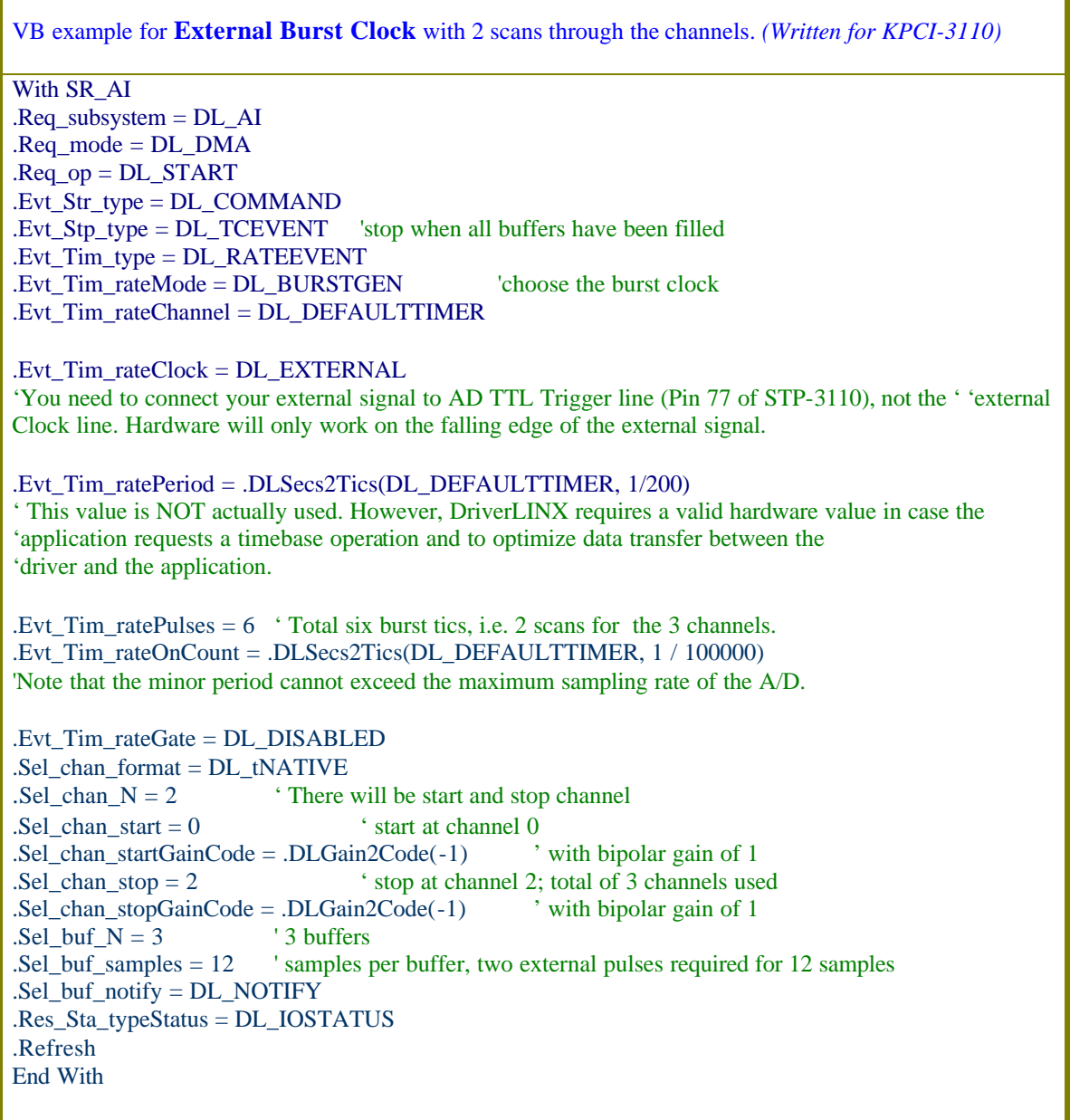

# **Conclusion**

Use of external clock (burst mode or not) is an important technique when trying to synchronize acquisition from one or more channels with an external pulse. When the pulse will repeat at a fast rate, use of external clock (burst mode) is a more robust implementation than use of a digital trigger to start the acquisition.

By making the number of pulses a multiple of the number of channels in the scan, the Triggered Scan Mode of the KPCI-3100 Series can be accessed.

![](_page_3_Picture_6.jpeg)